## Using Marriage Walls

Reference Number: **KB-00925** Last Modified: **May 2, 2025** 

The information in this article applies to:

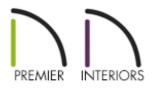

## QUESTION

I would like to design a structure in which I need to have two walls side-by-side for bearing, sometimes known as marriage walls. How can I model this in Chief Architect?

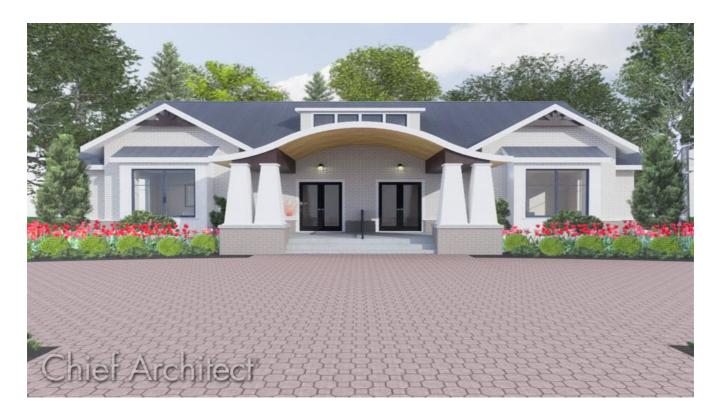

## ANSWER

Creating marriage walls in Chief Architect is easily done by creating a custom Wall Type and using the <u>Double Wall</u> directives located on the Structure panel of the Wall Specification dialog. The Double Wall options specify how a selected straight wall frames when it is parallel to, and touching a second wall.

For the purposes of this example, a basic shell of the plan below is used.

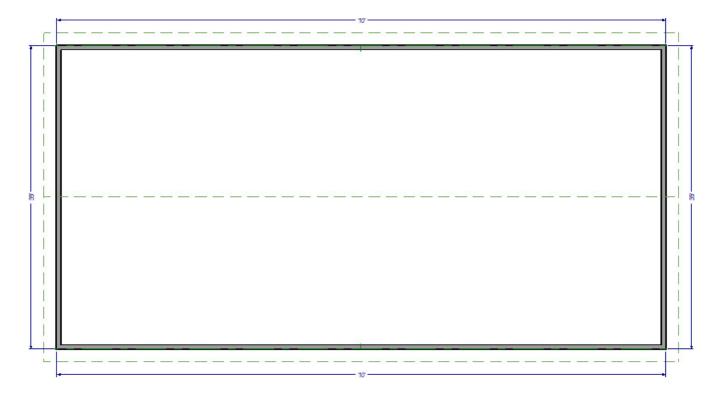

Both the left and right exterior walls are set to be full gable walls and the roof has been built creating a basic gable roof style. The default Interior-6 wall type is used for the two interior walls.

## To use marriage walls

1. Navigate to **Build> Wall> Define Wall Types** and in the **Wall Type Definitions** dialog that displays:

| terior-6, Marriage Wall                                                                                                    | ~                                                                                          | New                     | Сору                                  | Rename          | Delete       | Delete All Ur | nused |               |               |
|----------------------------------------------------------------------------------------------------|--------------------------------------------------------------------------------------------|-------------------------|---------------------------------------|-----------------|--------------|---------------|-------|---------------|---------------|
| II Layers                                                                                                    |                                                                                            | .9                      |                                       |                 |              | 2             |       |               | 592           |
| yer # Line Color Line                                                                                                    | Style Weight                                                                               | Material                | Pattern                               | Texture         | Fill         | Thickness     | Exte  | Display Layer | Insert Abo    |
| 1                                                                                                    | 1                                                                                          | Drywall                 |                                       | No Texture      |              | 1/2"          | 0"    | Default       | Insert Belo   |
| ain Layers                                                                                                    | -                                                                                          | Diywaii                 |                                       |                 |              | 172           |       | Derault       | Move Up       |
| 2                                                                                                    | 35                                                                                         | Fir Framing             | 2                                     | WASS GAR.       |              | 5 1/2"        |       | Default       | Move Dov      |
| terior Layers                                                                                                    |                                                                                            |                         |                                       |                 |              |               |       |               | Delete        |
| 3                                                                                                    | 35                                                                                         | Insulation A            | Air Gap                               | No Texture      |              | 2"            |       | Default       | Total Thickne |
|                                                                                                    |                                                                                            |                         |                                       |                 |              |               |       |               | 8"            |
|                                                                                                    | ayer Properties                                                                            | Wall Pro                | operties                              |                 |              |               |       |               | J             |
| Framing<br>Use Default Fra<br>Place Framing                                                                                                    | ming Material<br>On Display Lay                                                            | /er                     | • • • • • • • • • • • • • • • • • • • |                 |              |               |       |               |               |
| Framing<br>Use Default Fra<br>Place Framing<br>Type:                                                                                             | ming Material<br>On Display Lay<br>Lumber                                                  | ver 🗸                   | (                                     | O Horizontal Fr | 2.5          | 01            |       |               |               |
| Framing<br>Use Default Fra<br>Place Framing<br>Type:<br>Stud Spacing:                                                                            | ming Material<br>On Display Lay<br>Lumber<br>96"                                           | ver<br>V<br>C           | • • • • • • • • • • • • • • • • • • • | Bottom R        | un Elevation |               |       | D             |               |
| Framing<br>Use Default Fra<br>Place Framing<br>Type:<br>Stud Spacing:<br>Stud Width:                                                             | ming Material<br>On Display Lay<br>Lumber<br>96"<br>1/2"                                   | ver<br>산<br>안<br>C      | (                                     | Bottom R        | 2.5          | 0"<br>144"    | Ĺ     | 2             |               |
| Framing<br>Use Default Fra<br>Place Framing<br>Type:<br>Stud Spacing:<br>Stud Width:<br>Top Plate Count:                                         | ming Material<br>On Display Lay<br>Lumber<br>96"<br>1/2"<br>2                              | rer<br>V<br>V<br>V      | (                                     | Bottom R        | un Elevation |               | (L    | 2             |               |
| Framing<br>Use Default Fra<br>Place Framing<br>Type:<br>Stud Spacing:<br>Stud Width:<br>Top Plate Count:<br>Top Plate Width:                     | ming Material<br>On Display Lay<br>Lumber<br>96"<br>1/2"<br>2<br>1 1/2"                    | rer<br>۲<br>۲<br>۲<br>۲ | (                                     | Bottom R        | un Elevation |               | (L    | 2             |               |
| Framing<br>Use Default Fra<br>Place Framing<br>Type:<br>Stud Spacing:<br>Stud Width:<br>Top Plate Count:<br>Top Plate Width:<br>Bottom Plate Cou | ming Material<br>On Display Lay<br>Lumber<br>96"<br>1/2"<br>2<br>1 1/2"<br>1 1/2"<br>nt: 1 | rer<br>۲ с<br>۲ с<br>۲  | (                                     | Bottom R        | un Elevation |               | Ĺ     | 2             |               |
| Framing<br>Use Default Fra<br>Place Framing<br>Type:<br>Stud Spacing:<br>Stud Width:<br>Top Plate Count:<br>Top Plate Width:                     | ming Material<br>On Display Lay<br>Lumber<br>96"<br>1/2"<br>2<br>1 1/2"<br>1 1/2"<br>nt: 1 | rer<br>۲<br>۲<br>۲<br>۲ | (                                     | Bottom R        | un Elevation |               | Ĺ     | 2             |               |

• Select a Wall Type from the drop down that you would like to start with.

In this example Interior-6 is used.

• With your Wall Type selected click **Copy** to create a copy of your Wall Type and then rename it.

In this example, the name "Interior-6, Marriage Wall" is specified.

- Select the **Drywall** layer underneath of the **Interior Layers** and **Delete** it.
- Click Insert Below to insert an Insulation Air Gap layer.
- Set the **Thickness** of your air gap layer to your desired thickness.

In this example, 2" is used.

• Click **OK** when you're done making changes.

**Note:** If you receive a message that states "The wall layers just defined have drywall on the exterior of what appears to be an exterior wall. Are these layers defined correctly?" click OK.

- 2. Select **Build> Wall> Straight Interior Wall** , then click and drag to draw the two walls near each other in the same Start to End direction.
- 3. After they are drawn, use the **Select Objects**  $\geqslant$  tool to select the first wall, hold down the **Shift** key on your keyboard, then click on the second wall so that both walls are selected.
- With both wall selected use the **Open Object** edit tool to display the **Wall Specification** dialog for both of these walls.
- 5. On the **STRUCTURE** panel of the **Wall Specification** dialog that appears, select the **Split Framing** radio button under the Double Wall category.

| General                   | Default Wall Heights                                          |                               |  |  |  |  |  |  |  |  |
|---------------------------|---------------------------------------------------------------|-------------------------------|--|--|--|--|--|--|--|--|
| Structure                 | 🔽 Default Wall Top Height                                     |                               |  |  |  |  |  |  |  |  |
| Roof<br>Foundation        | Default Wall Bottom Height                                    |                               |  |  |  |  |  |  |  |  |
| Wall Types<br>Wall Cap    | Platform Intersections                                        |                               |  |  |  |  |  |  |  |  |
| Wall Covering             | Invisible Walls and Railings: 🛛 Generate Betwee               | n Platforms                   |  |  |  |  |  |  |  |  |
| Rail Style                | Ceiling Platform:                                             | Floor Platform:               |  |  |  |  |  |  |  |  |
| Newels/Balusters<br>Rails | <ul> <li>Automatic</li> </ul>                                 | <ul> <li>Automatic</li> </ul> |  |  |  |  |  |  |  |  |
| Layer                     | Stop at Ceiling Above                                         | Stop at Floor Below           |  |  |  |  |  |  |  |  |
| Materials<br>Label        | O Balloon Through Ceiling Above                               | O Balloon Through Floor Below |  |  |  |  |  |  |  |  |
| Components                | O Hang Floor Platform Above on Wall                           |                               |  |  |  |  |  |  |  |  |
| Object Information        | Subflooring to Wall Interior                                  |                               |  |  |  |  |  |  |  |  |
| Schedule                  | Include Ledger                                                |                               |  |  |  |  |  |  |  |  |
|                           | Wall Intersections<br>Through Wall At End Through Wall At Sta | ırt                           |  |  |  |  |  |  |  |  |
|                           | Rim Joist                                                     |                               |  |  |  |  |  |  |  |  |
|                           | • Automatic O Double O Single                                 |                               |  |  |  |  |  |  |  |  |
|                           | Double Wall                                                   |                               |  |  |  |  |  |  |  |  |
|                           | Furred Wall      Split Framing     Frame Thr                  | ough                          |  |  |  |  |  |  |  |  |
|                           | Stud Layout                                                   |                               |  |  |  |  |  |  |  |  |
|                           | Use Framing Reference                                         |                               |  |  |  |  |  |  |  |  |
|                           | Reverse Stud Rollout Direction                                |                               |  |  |  |  |  |  |  |  |
|                           | Stud Rollout Offset: 0"                                       |                               |  |  |  |  |  |  |  |  |
|                           | Framing                                                       |                               |  |  |  |  |  |  |  |  |
|                           | Retain Wall Framing     Bearing                               | Wall                          |  |  |  |  |  |  |  |  |
|                           | Stagger Multiple Framing Layers Create Wall/Footing Below     |                               |  |  |  |  |  |  |  |  |
|                           | 🕑 Insert Floor Framing Below 🛛 🔽 View Wa                      | II Detail from Exterior       |  |  |  |  |  |  |  |  |

6. On the WALL TYPES panel use the drop down to select the "Interior-6, Marriage Wall" and click **OK**.

| eral General                                       |                                                   |  |  |  |  |  |  |  |  |
|----------------------------------------------------|---------------------------------------------------|--|--|--|--|--|--|--|--|
| ture (Distriction)                                 | Interior-6, Marriage Wall                         |  |  |  |  |  |  |  |  |
| Wall Type:                                         | Interior-o, Marriage Wall                         |  |  |  |  |  |  |  |  |
| idation                                            |                                                   |  |  |  |  |  |  |  |  |
| Types                                              |                                                   |  |  |  |  |  |  |  |  |
| Cap                                                |                                                   |  |  |  |  |  |  |  |  |
| Covering Deny Wall                                 |                                                   |  |  |  |  |  |  |  |  |
| ls/Balusters                                       |                                                   |  |  |  |  |  |  |  |  |
| Lower Wall Type:                                   | Brick-6 V Define                                  |  |  |  |  |  |  |  |  |
| · · · · · · · · · · · · · · · · · · ·              |                                                   |  |  |  |  |  |  |  |  |
| als                                                |                                                   |  |  |  |  |  |  |  |  |
|                                                    |                                                   |  |  |  |  |  |  |  |  |
| onents<br>Information Elevation of Lower Wall Top: | 48"                                               |  |  |  |  |  |  |  |  |
|                                                    |                                                   |  |  |  |  |  |  |  |  |
| Height Off Floor:                                  | 48"                                               |  |  |  |  |  |  |  |  |
| Align Pony Wall at:                                | Outer Surface                                     |  |  |  |  |  |  |  |  |
|                                                    | Main Layer Outside                                |  |  |  |  |  |  |  |  |
|                                                    | O Wall Center                                     |  |  |  |  |  |  |  |  |
|                                                    | O Main Layer Inside                               |  |  |  |  |  |  |  |  |
|                                                    | O Inner Surface                                   |  |  |  |  |  |  |  |  |
| Display in Plan View:                              | O Use Default (Upper Wall and Lower Wall Outline) |  |  |  |  |  |  |  |  |
|                                                    | O Upper Wall                                      |  |  |  |  |  |  |  |  |
|                                                    |                                                   |  |  |  |  |  |  |  |  |
|                                                    | O Lower Wall                                      |  |  |  |  |  |  |  |  |
|                                                    |                                                   |  |  |  |  |  |  |  |  |
|                                                    | O Lower Wall                                      |  |  |  |  |  |  |  |  |

- 7. Using the **Select Objects** tool select the wall who's air gap layer is facing the wrong direction and use the **Reverse Layers** tool to flip the wall.
- 8. Use their **Move** edit handles to move them into contact with one another.

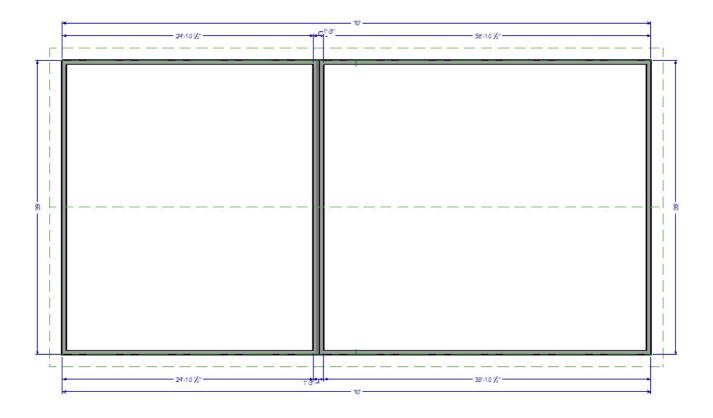

- 9. Select **Build> Floor> Build Foundation** <sup>III</sup> to display the **Build Foundation** dialog:
  - On the FOUNDATION panel make any necessary changes to how your foundation will be built and click **OK**.
  - In this example we keep all of the standard defaults.
- 10. In the **New Floor** dialog, choose to **Derive new Foundation plan from the 1st Floor plan**, then click **OK**.
- 11. Chief Architect will now display the foundation level, also known as Floor 0, and a single Foundation Wall will have been built beneath the double wall above.

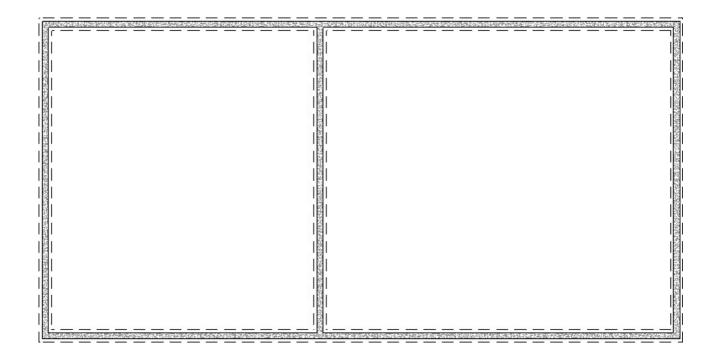

- 12. While still on the Floor 0 level, select **Build> Framing> Build Framing** from the menu.
- 13. In the **Build Framing** dialog check the box for **Floors** underneath either **Automatically Rebuild Framing** or **Build Framing Once** and click **OK** to automatically build your floor framing.

**Note:** If you do not have the "Framing, Floor" layer set to display, a dialog box may display asking if you want to turn on this layer. Select "Yes" to display the layer.

| Build Framing                       | ×    |
|-------------------------------------|------|
| Framing Defaults                    |      |
| Automatically Rebuild Framing —<br> |      |
| Floors                              |      |
| Ceilings                            |      |
| Custom Ceilings                     |      |
| 🗌 Walls                             |      |
| C Roofs                             |      |
| Build Framing Once                  |      |
| Eloors                              |      |
| Ceilings                            |      |
| Custom Ceilings                     |      |
| Walls                               |      |
| C Roofs                             |      |
| OK Cancel H                         | Help |

14. On the foundation level, you should now be able to see that the floor framing for each side of the double wall on the structure has framed independently.

If the floor framing does not generate to your liking, consider using the Joist Direction tool to define the direction that joists are laid out. For more information on this tool, please see the <u>Related Articles</u> section below.

| HEISTORY  | THA COL | CONTRACTO | ALC: NO. | 0.00  | SU-HT TA | COLUMN ST | Port of the | 1000   | 2021212  | ne au      | 12460- | H-2-710 | -Hora   | Local C | - 78 - 29 | 20 12 12 1 | 11.11 |
|-----------|---------|-----------|----------|-------|----------|-----------|-------------|--------|----------|------------|--------|---------|---------|---------|-----------|------------|-------|
|           | H       | +1        |          | Ŧ     |          | FF        | -           | Ħ      | -        | Ħ          | Ŧ      | Ħ       | +       | Ħ       | ++        | ===        | ΠĒ    |
|           |         |           |          |       |          |           |             |        |          |            |        |         |         |         |           |            |       |
|           |         |           |          |       |          |           |             |        |          |            |        |         |         |         |           |            | 15    |
|           |         |           |          |       |          |           |             |        |          |            |        |         |         |         |           |            |       |
|           |         |           |          |       |          |           |             |        |          |            |        |         |         |         |           |            | 朣     |
|           |         |           |          |       |          |           |             |        |          |            |        |         |         |         |           |            |       |
|           |         |           |          |       |          |           |             |        |          |            |        |         |         |         |           |            |       |
|           |         |           |          |       |          |           |             |        |          |            |        |         |         |         |           |            |       |
|           |         |           |          |       |          |           |             |        |          |            |        |         |         |         |           |            |       |
|           |         |           |          |       |          |           |             |        |          |            |        |         |         |         |           |            | 1     |
|           |         |           |          |       |          |           |             |        |          |            |        |         |         |         |           |            |       |
|           |         |           |          |       |          |           |             |        |          |            |        |         |         |         |           |            | 10    |
|           |         |           |          |       |          |           |             |        |          |            |        |         |         |         |           |            | - Iß  |
|           |         |           |          |       |          |           |             |        |          |            |        |         |         |         |           |            | 18    |
|           |         |           |          |       |          |           |             |        |          |            |        |         |         |         |           |            |       |
|           |         |           |          |       |          |           |             |        |          |            |        |         |         |         |           |            |       |
|           |         |           |          |       |          |           |             |        |          |            |        |         |         |         |           |            | 間     |
|           |         |           |          |       |          |           |             |        |          |            |        |         |         |         |           |            | IB    |
|           |         |           |          |       |          |           |             |        |          |            |        |         |         |         |           |            | 阁     |
|           |         |           |          |       |          |           |             |        |          |            |        |         |         |         |           |            | 111   |
|           |         |           |          |       |          |           |             |        |          |            |        |         |         |         |           |            | 旧     |
|           |         |           |          |       |          |           |             |        |          |            |        |         |         |         |           |            |       |
|           |         |           |          |       |          |           |             |        |          |            |        |         |         |         |           |            | 旧間    |
|           |         |           |          |       |          |           |             |        |          | $\ \ $     |        |         |         |         |           |            |       |
|           |         |           |          |       |          |           |             |        |          |            |        |         |         |         |           |            |       |
|           |         |           |          |       |          |           |             |        |          |            |        |         |         |         |           |            | h     |
|           |         | +         | Щ.       | IL II |          | $\vdash$  |             |        |          | Ш          | #      | Ш       | +       |         | ++        |            | 18    |
| 0.04 52.7 |         | 24 14 2   | 231.425  | 10.20 | 144 82   | 103 2110  | 395 2       | 2 3.44 | PP-1 4-5 | Calcilla C |        | 0       | 314 193 | 07.5    | 20 10-20  |            | 110   |

15. You are now ready to continue with your design, including building the wall framing or manually editing any framing members if necessary.

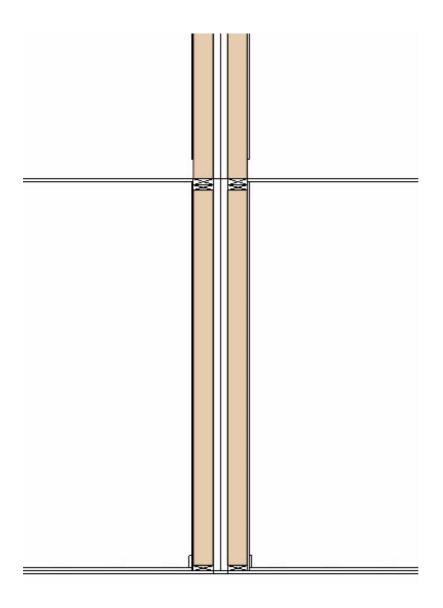

The cross section view above is an example based on the basic plan used in this article. Recall that building your framing is one of the last steps when designing a plan in Chief Architect, after adding interior walls, doors, doorways, windows, etc.

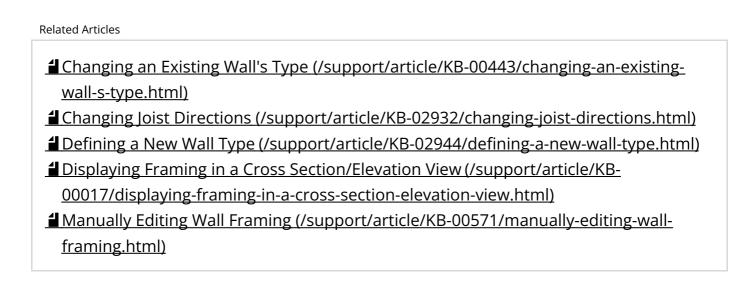

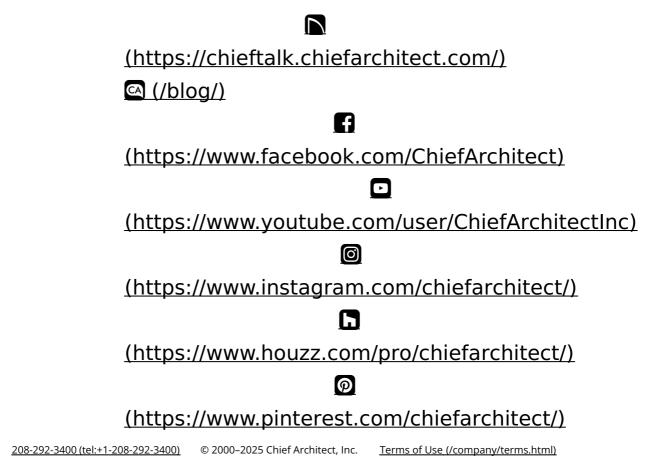

Privacy Policy (/company/privacy.html)